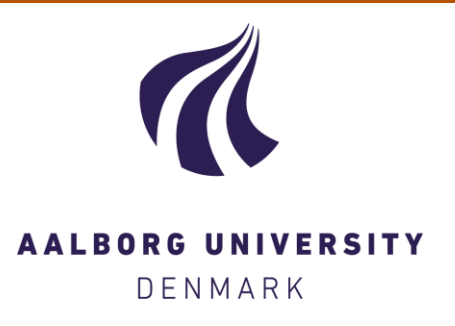

# **Aalborg Universitet**

# **System support for application migration (revised) : OPEN D3.3**

Ghiani, Giuseppe; Martin, Miquel; Nickelsen, Anders; Højgaard-Hansen, Kim; Nguyen, Huan Cong; Olsen, Rasmus Løvenstein; Mazzei, Simone; Schindler, Björn

Publication date: 2009

Document Version Publisher's PDF, also known as Version of record

[Link to publication from Aalborg University](https://vbn.aau.dk/en/publications/6c24f6f0-f908-11de-b3c1-000ea68e967b)

Citation for published version (APA):

Ghiani, G., Martin, M., Nickelsen, A., Højgaard-Hansen, K., Nguyen, H. C., Olsen, R. L., Mazzei, S., & Schindler, B. (2009). System support for application migration (revised) : OPEN D3.3.

#### **General rights**

Copyright and moral rights for the publications made accessible in the public portal are retained by the authors and/or other copyright owners and it is a condition of accessing publications that users recognise and abide by the legal requirements associated with these rights.

? Users may download and print one copy of any publication from the public portal for the purpose of private study or research.

- ? You may not further distribute the material or use it for any profit-making activity or commercial gain
- ? You may freely distribute the URL identifying the publication in the public portal ?

#### **Take down policy**

If you believe that this document breaches copyright please contact us at vbn@aub.aau.dk providing details, and we will remove access to the work immediately and investigate your claim.

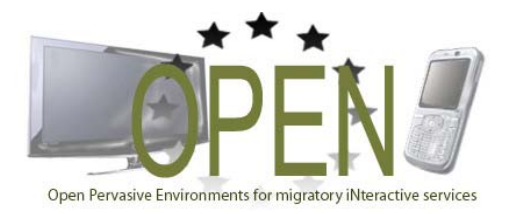

# **OPEN Project**

**STREP Project FP7‐ICT‐2007‐1 N.216552**

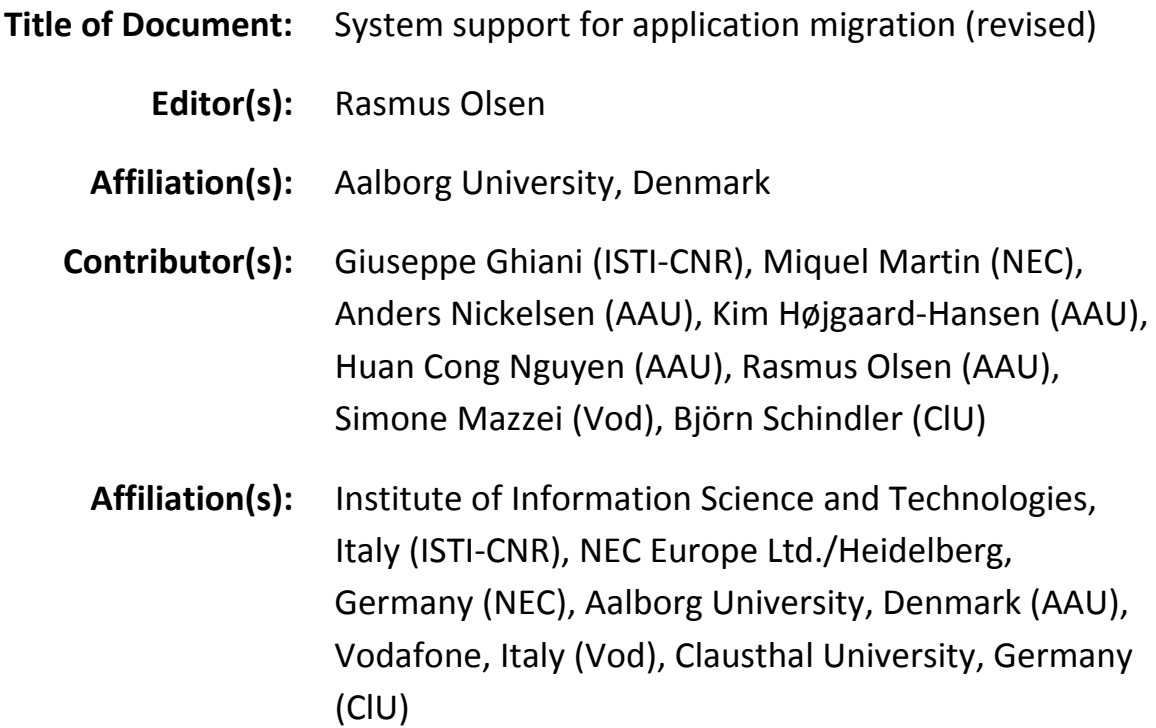

**Date of Document:** December, 2009

# **OPEN Partners:**

CNR‐ISTI (Italy) Aalborg University (Denmark) Arcadia Design (Italy) NEC (United Kingdom) SAP AG (Germany) Vodafone Omnitel NV (Italy) Clausthal University (Germany)

"The information in this document is provided "as is", and no guarantee or warranty is given that the information is fit for any particular purpose. The above referenced consortium members shall have no liability for damages of any kind including without limitation direct, special, indirect, or consequential damages that may result from the use of these materials subject to any liability which is mandatory due to applicable law. Copyright 2008 by Arcadia Design, Clausthal, CNR, Vodafone."

# <span id="page-2-0"></span>**EXECUTIVE SUMMARY**

This deliverable describes the implemented prototypes with origin in Work Package 3. It is not the purpose of this document to give an exhaustive insight into the platform. That is the purpose of Deliverable 3.4 which is due in Month 24 of the project, i.e. one month later than this document. The document provides an overview of the component, what has been implemented and how the implemented code fits with the overall project.

Following a short introduction, the deliverable describes the following key functionalities of the OPEN platform: context management, migration orchestration, device selection map, trigger management and mobility support. Parts of these prototypes are also parts of the integrated prototypes developed in Work Package 5, and integrated in Work Package 4. For this reason, an appendix with a very brief overview of the integrated demos has been included for convenience. Detailed information on these should be found in Deliverable 5.3. Other prototypes are used for performance evaluation in Work Package 6, and yet others are used to show that advanced concepts may be used to solve certain issues that are not easily shown in the integrated demos. Finally, following the work carried out on the implementation work described here, further evaluation using the platform and the prototype(s) will be done as a part of Work Package 6.

# <span id="page-3-0"></span>TABLE OF CONTENT

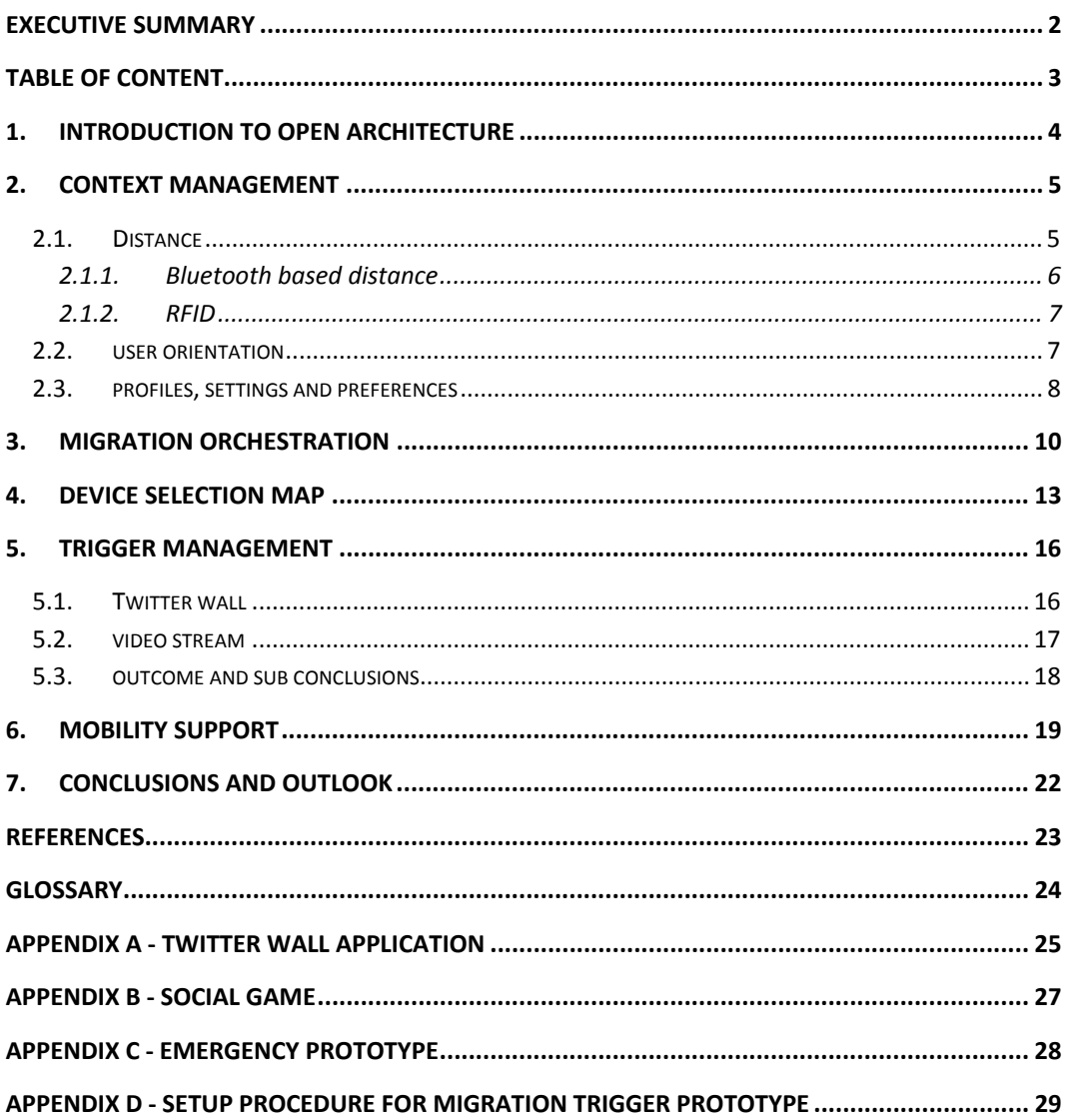

# <span id="page-4-0"></span>**1. INTRODUCTION TO OPEN ARCHITECTURE**

This document serves as documentation for the prototypes that have been done as a part of Work Package 3 which is defined as Deliverable 3.3. In this document a brief overview of the implemented prototype(s) are found, along with an overview of how they support the conceptual work carried out in Work Package 3 (which will be fully documented in Deliverable 3.4, [\[1\]](#page-23-1), due end of January 2010). Since a part of this work is also a part of the integrated demos in OPEN, the document also serves to explain how the implementation work in Work Package 3, hence Deliverable 3.3, relates to the rest of the project. For the sake of the reader, three appendices have been included, which briefly introduce the OPEN applications for which in‐depth explanations are found in Deliverable 5.3, [\[3\].](#page-23-2) Whenever a given prototype relates to a given application, a clear reference is being made to the relevant application, or else the prototype can be considered as a stand alone for showing that particular part of the platform.

The platform, for which the Deliverable 3.3 relates, is described in details in Deliverable 3.4, [\[1\]](#page-23-1). For Work Package 3, the focus is at the supporting layer, and in [Figure](#page-4-1) 1 the blocks encircled with red lines are indicating the blocks which have been implemented and will be described throughout this report.

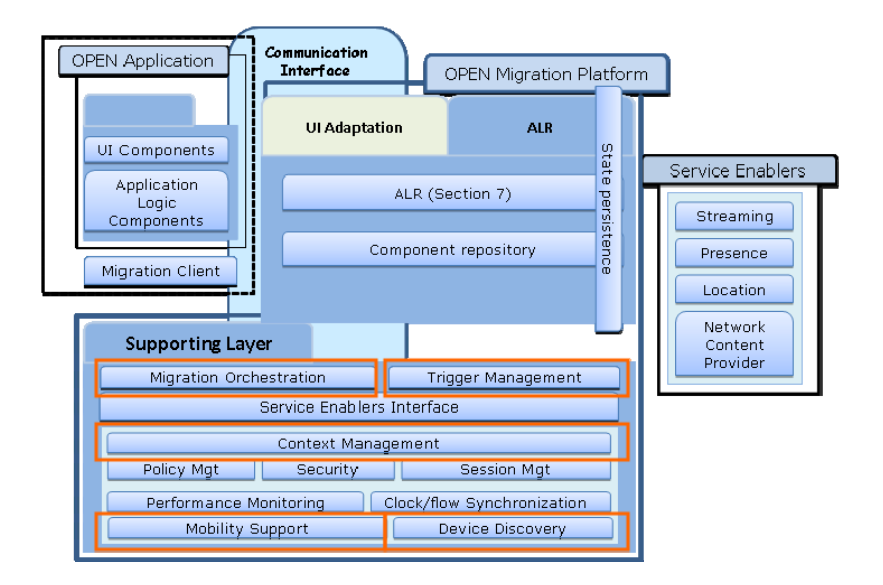

<span id="page-4-1"></span>Figure 1: Overview of complete OPFN platform, with Work Package 3 focus area at the supporting layer, and red **encircled components shown via prototypes described in the rest of this report.** 

# <span id="page-5-0"></span>**2. CONTEXT MANAGEMENT**

The main focus point in the Context Management with respect to prototyping is related to the development of retrievers and processing units in order to provide the required information for the different prototypes; the Twitter wall application (see Appendix A), the device discovery map (see Chapter [4\)](#page-13-0) and the Video application described in Section [5.2.](#page-17-0) A general setup of the implemented system is shown in [Figure](#page-5-2) 2. Context Agents are distributed on different devices, which have retrievers that measures or retrieves context information and processing units which does additional post processing to retrieved information.

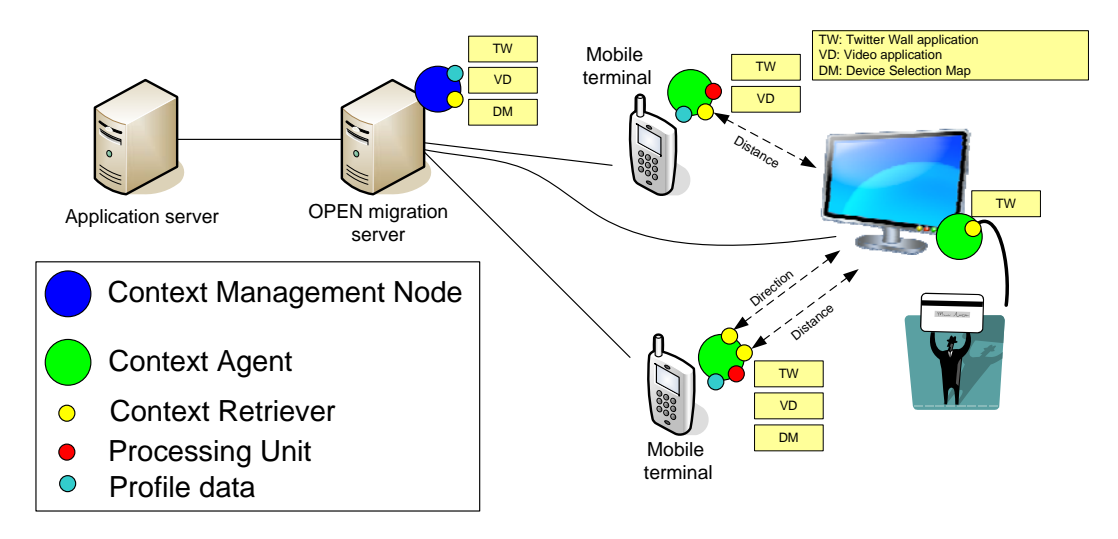

**Figure 2: Deployment scenario for the context management part of the various prototypes.**

<span id="page-5-2"></span>Beside as a part of the prototypes for the integrated demos, the context management framework was also used for various tests; programmability and performance measurements in Work Package 6, [\[4\].](#page-23-3) For the three prototypes the following information is needed:

- ‐ Relative distance between devices at several levels
	- o Far away or not present
	- o Nearby
	- o Very close
- ‐ User orientation
	- o Which direction the user is facing
- ‐ Different profile/information (which are stored in the CMF)
	- o A blacklist of words, usually offensive words (used for Migration policies)
	- o Device filtering list (used for one of the version of distance measurer)

In the following sections we describe in more details how these are implemented and used for the support of the prototypes.

# <span id="page-5-1"></span>2.1. DISTANCE

The implemented retrievers and processing units are based on two technologies for achieving the required distance metrics which are:

- ‐ Bluetooth for being in range
- ‐ RFID for being really close

These will be described in the following.

## <span id="page-6-0"></span>2.1.1. BLUETOOTH BASED DISTANCE

In the Twitter wall application, the triggering of the migration is based on the distance to the devices, hence a measure of this is required. There are two approaches implemented based on Bluetooth; a basic version and a more sophisticated version. An overview picture of the specific setup of a Context Agent is shown in [Figure](#page-6-1) 3.

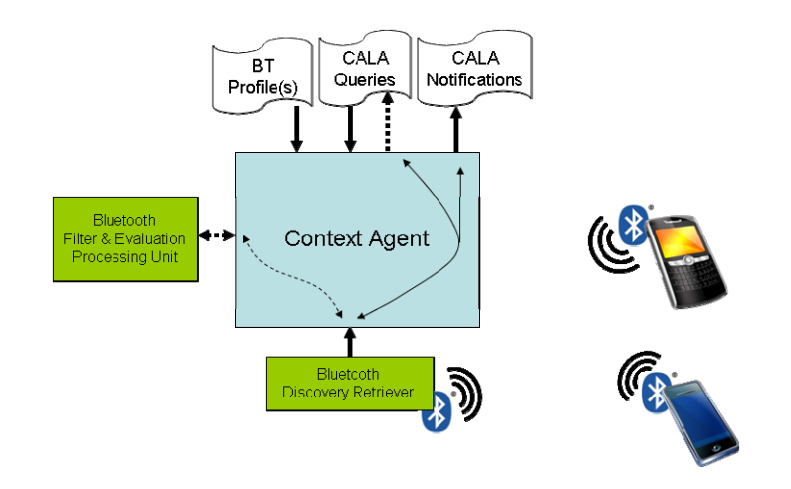

Figure 3: Overview of Bluetooth distance retriever and processing unit. Two versions exist, one based on Bluetooth **discovery and one based on measured signal strength between devices (RSSI values).**

<span id="page-6-1"></span>The basic version relies on the Bluetooth Discovery functionality and searches the spectrum for other Bluetooth devices. If a Bluetooth device with a given MAC address is visible, then this device can be found via a CALA query or a notification is sent to a subscriber. Since this version utilise a part of the Bluetooth interface which is available for both Windows and Linux systems, this retriever also works in both environments.

The more complicated version requires an additional Processing Unit to carry out its functionality. This is based on the existence of a Bluetooth Discovery retriever which is capable of providing the RSSI value of the signal between the source (the one which hosts the retriever) and target devices (the device to which the distance is of interest). The version implemented is using Linux specific code, hence is constrained to only work in a Linux environment (which supports this).

The processing unit works by first setting an internal event driven subscription to the RSSI values of all potential target devices discovered. Each time one RSSI value has changed for a specific potential target device, the processing unit is notified due to the subscription. When notified the

processing unit compares the RSSI value from the target device to a threshold value, which is stored in the CMF as a part of a profile specific to the specific target device. The comparison of the RSSI and threshold value leads to an indication on whether the target device is *near* or *far away* to source device. If a profile for the target device does not exist, then it will not be considered as a relevant target and a nearby/far away indication to this device cannot be queried. How the threshold value is determined may be done in many ways, but for the prototype it has been established by a simple trial and error technique.

One advantage of relying on existing profiles in the storage is that the processing unit also work as a filter for *relevant* devices within communication range. Updating, inserting and deleting the profiles at run time is automatically detected by the processing unit and taken into account when doing the threshold comparison, meaning that the threshold levels can be changed at run time, hereby eliminating the need for restarting components just because there is a need to adjust the threshold.

## <span id="page-7-0"></span>2.1.2. RFID

As a part of the Twitter wall application, one user has indicated via a user profile (not further considered) that migration shall only occur when the person is really close to the screen. Furthermore, due to privacy concerns the user desires to be asked to confirm the service migration. This is cannot be achieved with Bluetooth RSSI values due to the influence of unknown factors such as noise, or, even worse, the Bluetooth discovery only allows detection if the device is within communication range. Hence, the CMF uses another technology to detect the level of closeness required. A retriever to get values from an RFID reader has been written, and gets readings periodically. After the user swipes the RFID card over the reader, the retriever updates the status of the user, and potentially triggers an event driven subscription to notify the application of the nearby presence of the user.

# <span id="page-7-1"></span>2.2. USER ORIENTATION

The integration between Device Selection Map (former Discovery Map), and the CMF has been made possible by exploiting a lightweight Java Virtual Machine suitable for PDAs (Mysaifu JVM). Indeed, the Migration Client application is written in C#, while the Context Agent is defined by a set of Java classes. All the communication between the C# Client Daemon application and the CMF is performed through the local Context Agent (that automatically synchronizes itself with the Context Management Node).

The strategy for managing the Java Context Agent via C# that seems, so far, the most efficient is explained in the following.

The Context Agent is started when the Migration Client is launched. The JVM instance is created by the Migration Client by executing the main class of the Context Agent, see [Figure](#page-8-1) 4.

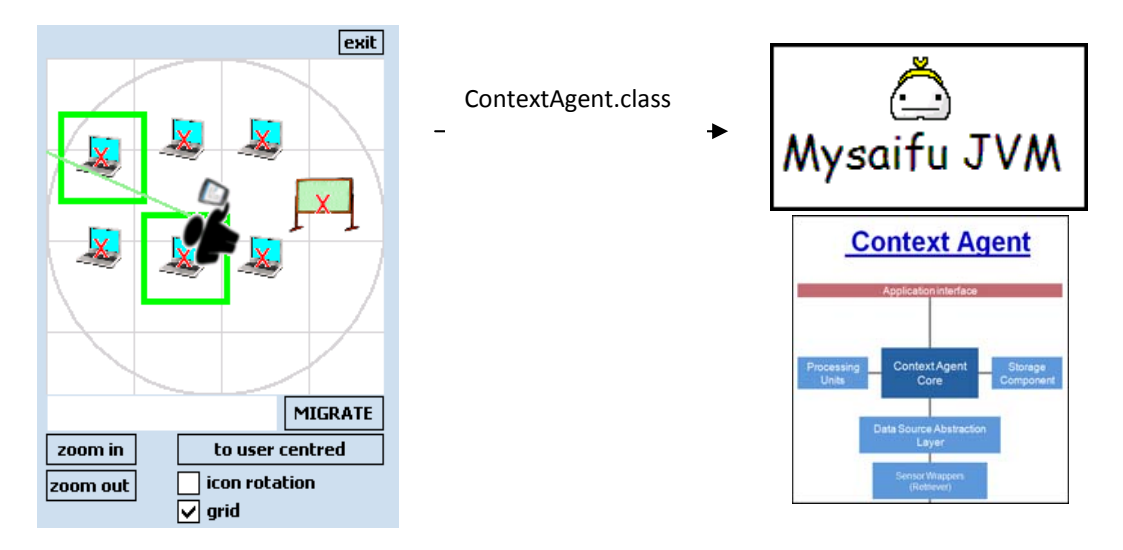

**Figure 4: Mapping of the GUI screen and the CMF via the Mysaifu JVM**

<span id="page-8-1"></span>The Migration Client also opens and continuously shares the output stream of the JVM for getting the state of the Context Agent (i.e.: to know whether it is running). This is done by opening the log file of the JVM console in "read only" mode.

The CMF interface supports several methods. Insertion/modification of information that lies in the CMF is made by a simple XML‐RPC request, whose response contains the result of the transaction. In case of QUERY, the result consists of the requested information; in case of UPDATE, INSERT, SUBSCRIBE a transaction acknowledgement is provided in the response. The SUBSCRIBE case is asynchronously managed by the C# Client Daemon: upon the execution of a subscription, in which the notification port is specified, the C# application creates a thread that waits for the notification by listening to the socket port. The notification message is sent by the Context Agent as soon as a change happens in the monitored entity.

# <span id="page-8-0"></span>2.3. PROFILES, SETTINGS AND PREFERENCES

Profiles, settings and preferences plays an important role in many of the prototypes and the management of such static information may benefit from the storage functionality of that is offered by the CMF. Thus, from a practical point of view application specific profile, settings and preferences are stored, distributed and retrieved via the CMF. The only restriction on the profiles is that the information needs to be modeled accordingly to the CMF interface and specifications. For the Twitter Wall and the advanced distance processing unit the has been successfully implemented

‐ Black listed words, see Section [5.1](#page-16-1) When Inserted into the CMF, the Twitter Wall application may request for "badword"s and find words that are undesirable to show on the wall, or subscribe to "badword"s and get notified when a new one has been inserted. An example of a black listed word described in the CALA language could be as follows :

<**entity**>

```
<hasIdentifier>Some_#*?%¤!!_word</hasIdentifier>
  <entityType>badword</entityType>
  <attribute>
          <name>word</name>
          <type>String</type>
          <value>
               <string>Some_#*?%¤!!_word</string>
          </value>
  </attribute>
</entity>
```
‐ Bluetooth Device Profile used for the processing unit as described in Section [2.1.1.](#page-6-0)

#### <**entity**>

```
    <hasIdentifier>MyMobile</hasIdentifier>
    <entityType>BTTriggerPreferences</entityType>
          <attribute>
                <name>deviceName</name>
                <type>String</type>
         <value><string>My Nokia Phone</string></value>
          </attribute>
          <attribute>
                <name>btMACAddress</name>
                <type>String</type>
                <value><string>AA:BB:CC:DD:EE:FF</string></value>
          </attribute>
          <attribute>
                <name>Threshold</name>
                <type>String</type>
         <value><string>-3</string></value>
         </attribute>
          <attribute>
                <name>generalInfo</name>
         <type>String</type>
```
<value><string>This is my personal mobile phone...</string></value>

# </**attribute**>

</**entity**>

# <span id="page-10-0"></span>**3. MIGRATION ORCHESTRATION**

The Migration Orchestration module coordinates all of the phases of the migrations performed by OPEN prototypes, and is used for all of the applications found in the appendix. As stated in the deliverable 4.2 [2], it has a server side component running on the OPEN Server and an OPEN Adaptor running on OPEN Clients.

The server component is a java application that uses XML‐RPC to communicate with OPEN Clients and with other modules of the Migration Service Platform. The Orchestration Server employs the Apache XML‐RPC implementation and it can be used as an autonomous XML‐RPC server or as a Java Servlet.

A java implementation of the Orchestration Adaptor has been developed. It is used to manage OPEN applications and application components in OPEN devices. This adaptor is not always needed, and it can have a different implementation or, as happens in the Emergency prototype, it can be embedded in an OPEN application. The Orchestration Adaptor implements an XML‐RPC server whose URL can be set using a configuration file.

The Orchestration Server interacts with Orchestration Adaptors in two ways:

- Sending XML-RPC requests to clients. The drawback of that solution is that every Orchestration Adapter has to implement an XML‐RPC server.
- ‐ Creating a queue of pending requests. When the Orchestration Server needs to execute a method of an Orchestration Adaptor it adds a request to the queue. Each Adaptor periodically executes the server method called "getPendingRequest" and, if a request is available, the method name to be executed together with its parameters is returned. This mechanism has been used by the "Emergency" prototype.

In [Figure](#page-11-0) 5 it is possible to see the network configuration of the Migration Orchestration module with three different clients. The OPEN Server needs a network connection with an IP address accessible from OPEN Clients (i.e. if clients and server are not in the same LAN a public IP address is required).

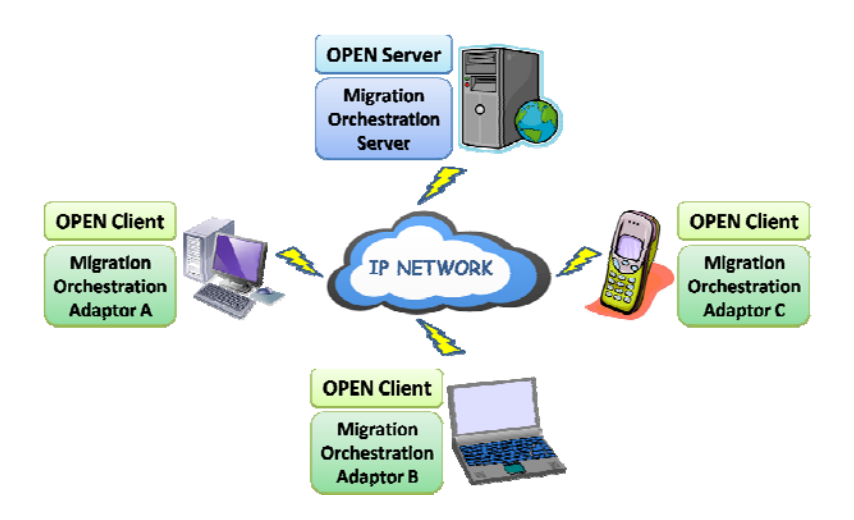

**Figure 5: Network configuration of the Migration Orchestration module**

<span id="page-11-0"></span>The following functionalities are provided to developed prototypes:

- ‐ Device registration. Every OPEN device is registered by the Orchestration and a univocal ID is associated to it. When the Orchestration Adaptor is used, it automatically registers the device, retrieving its main properties from a configuration file.
- ‐ Application and component registration. OPEN applications and application components are registered by the Orchestration and univocal IDs are associated to them. For a complete definition of application and application components please read the deliverable 4.2 [2].
- Device retrieving. A method allows the application to retrieve the list of devices on which a group of application components could potentially be executed. The devices on which the application components are currently running are not included in the returned list.
- ‐ Application and component retrieving. The Orchestration allows the application to retrieve the list of OPEN applications and components running on a particular device. This is useful for the selection of the components to be migrated during a partial migration.
- ‐ Trigger migration. The Orchestration offers a method that allows the triggering of a migration. When the trigger is received, the module checks that selected components can be migrated, that they are supported by the target device, and that they are not involved in an ongoing migration. Two kinds of migration are supported: web migrations and application migrations. In the first case, the web UI adaptation has been performed. In both of the cases the application state is maintained.

In [Figure](#page-12-0) 6 it is possible to see a summary of the main functionalities offered to the developed prototypes by the Migration Orchestration module.

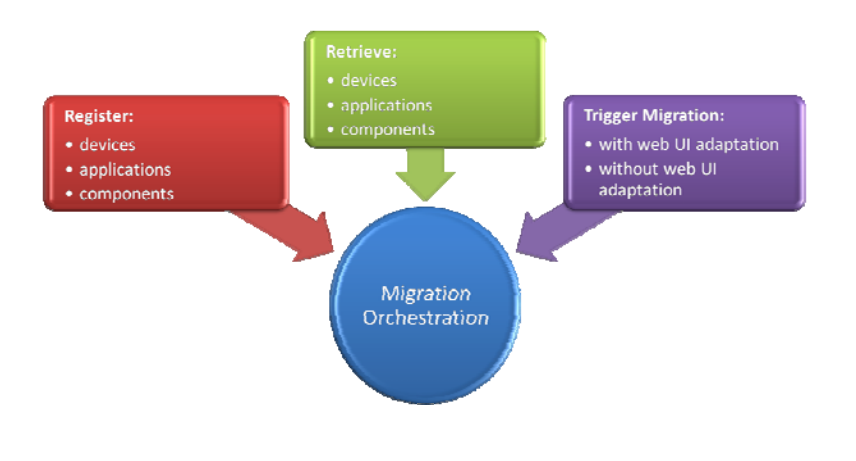

<span id="page-12-0"></span>**Figure 6: Migration Orchestration module**

# <span id="page-13-0"></span>**4. DEVICE SELECTION MAP**

Discovery of devices and their respective capabilities is a key feature in the migration process, and is an important step in all prototypes as well. It is important first of all, because it is necessary to be aware of which devices can be potential migration targets, and secondly because the awareness of the capabilities of devices can be the determining factor in deciding where to migrate. The prototype described in this section shows a discovery concept that includes user context in the sense of the orientation of the user which is actively used to filter out irrelevant devices, i.e. devices which are not in the line of sight of the user. The prototype is called the Device Selection Map.

For the end user, the Device Selection Map is mainly a graphical-interaction component, which is embedded in the Open Client Daemon, and which may facilitate her in discovering the available target devices, their capabilities and their state.

From an internal point of view, the Device Selection Map is also a context‐provider. It is aware of the layout of the environment and of current location/direction of the user and it raises relevant events related to the user's location and/or heading: a "location changed" occurs whenever the user approaches a new tagged point; a "new device(s) pointed (at)" event is raised only if the set of the available devices currently in the line of sight of the user changes (i.e. when the user turns toward a new device).

So far, a DiscoveryMap version for Windows Mobile devices has been developed in C#. The component expects the following inputs:

- ‐ XML specification of the environment
	- o Size of the area, expressed in centimeters, and absolute direction of the area, expressed in degrees (e.g., the heading of the room's edge with respect to the North).
	- o Device information for all devices in the area (name, type, address, position within the area)
- ‐ ID of the tag currently detected by the localization support (we have used so far a RFID infrastructure)
- ‐ Absolute direction of the user detected by a wearable electronic compass
- ‐ State of the stationary devices, currently obtained by a device discovery protocol

The component provides the user with a basic map of the environment with respect to the deployed target devices. Each device is represented by an interactive icon which shows:

- ‐ the device type: different icons are used for different types
- the state of the device: a sign on the top-left corner of the icon indicates whether the device is active (V) or not (X).

The current area map is automatically scaled to allow all the devices to fit on the component widget. However, the user can zoom in or out from the current position in order to have a better view of the neighboring devices. For facilitating spatial continuity when zooming, a grid of the area is also displayed.

The user's line of sight is displayed by a green line and the devices s/he is currently pointing are highlighted by green squares (see [Figure](#page-14-0) 7).

Two main representation modalities are available on the DiscoveryMap:

- ‐ *Map‐centered* (or *north up*): the map is fixed while user icon moves and rotates according to user's position and direction (see [Figure](#page-14-0) 7.a and [Figure](#page-14-0) 7.b);
- ‐ *User‐centered* (or *heads up*): user icon is on the center of the widget while the map is translated and rotated when the user moves or changes directions (see [Figure](#page-14-0) 7.c and [Figure](#page-14-0) 7.d).

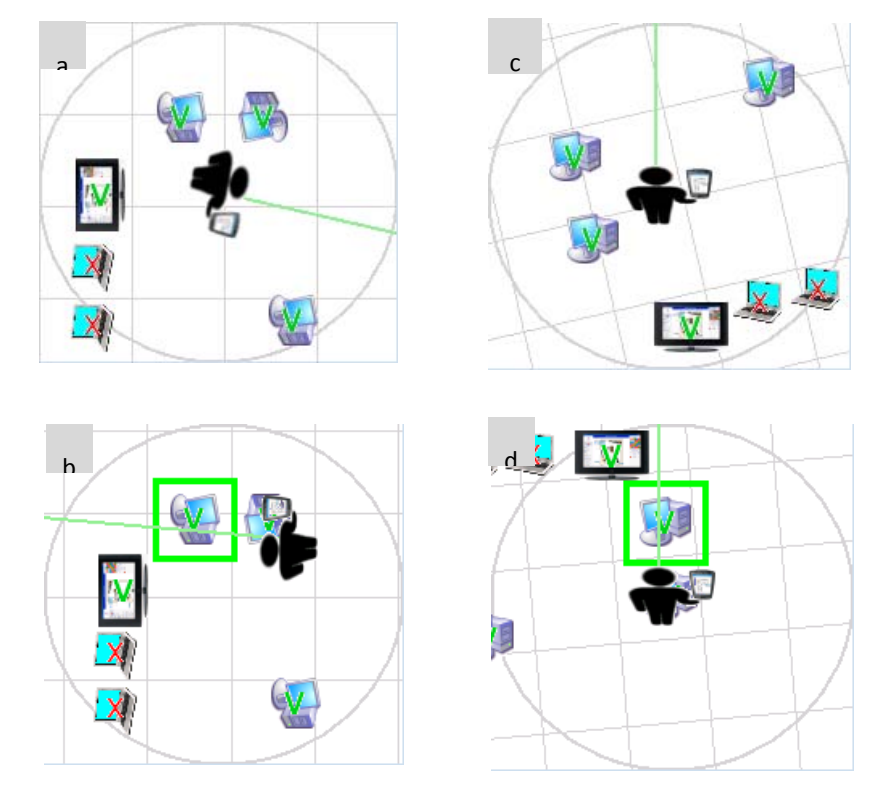

**Figure 7: Map‐centered (a, b) and user‐centered (c, d) modes.**

<span id="page-14-0"></span>Two user tests have been performed to evaluate the usability of the Device Selection Map.

From the latest test, which involved 14 people, a preference for the map-centered mode emerged. However, both modes are still available on the component (allowing the user to switch to the preferred one).

The description of the target devices includes the Device Orientation too. Such a value represents the direction of the target device with respect to the position of the user. It is fundamental to detect when the user is actually in front of the main side of a device (e.g., at the display of a desktop PC or of a large screen).

The Device Orientation has been also considered in the user test, where most of the users judged it as useful.

The Device Selection Map integrates with the Migration Orchestration and with the Context Management Framework (CMF) via XML‐RPC, according to the interfaces defined in [\[2\].](#page-23-4) A function to update the current user orientation in the CMF is already implemented.

Since the Device Selection Map is able to subscribe to updates occurring in the CMF, it could exploit information that lies in the CMF. For example, the list of discovered devices (that, so far, comes from an embedded device discovery protocol) and other location related information (such as discovered Bluetooth beacons) coming from other modules, could be reused in the Device Selection Map as well.

Temporal features of the devices may be considered. For example, information related to the estimated amount of time the user has to wait before accessing a busy target device. Time‐ related information should then be available on the CMF.

The Device Selection Map component may in the future be implemented in Java, in order to make it potentially suitable to any device.

# <span id="page-16-0"></span>**5. TRIGGER MANAGEMENT**

Trigger Management is the key component for identifying when to trigger a migration as well as to evaluate and propose a valid trigger scenario for the Migration Orchestrator to execute. Work Package 3 has been working with two prototypes with different purposes in mind, namely

- ‐ The Twitter Wall application: To show the evaluation of various valid configurations of application provided by the Application Logic Reconfiguration module
- ‐ The Social Game: To show and evaluate the performance of an automatic triggering mechanism for an IP based video stream

In the following we elaborate.

## <span id="page-16-1"></span>5.1. TWITTER WALL

A prototype of the Trigger Management module has been developed for the integrated prototype called "Twitter Wall" see Appendix A for a short description and Deliverable D5.3, [\[3\]](#page-23-2) for an elaborated description of the Twitter Wall application. An overview of the "Twitter Wall" prototype is illustrated in Figure 8.

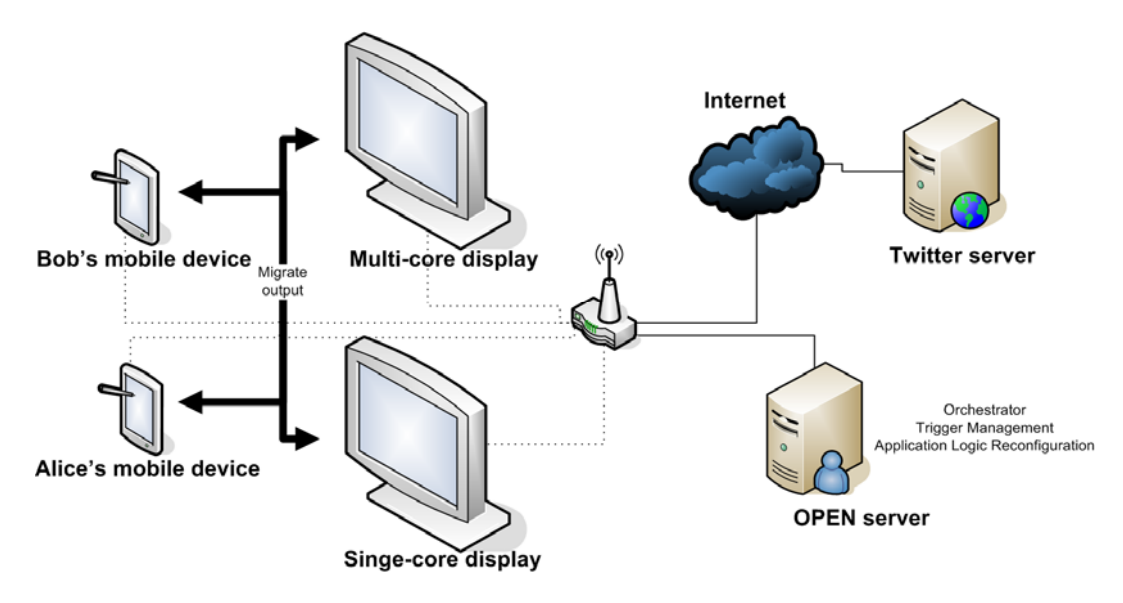

Figure 8 - Overview of Twitter Wall prototype setup where the application output is migrated between mobile devices **and large screen public display**

The "Twitter Wall" prototype demonstrates how an application can be split up in different functionality executed on different devices e.g. the output can be either on the mobile device or the public displays. The migration is triggered based on user input, distance to the public displays and whether blacklisted words are typed into the application making it unsuitable for the public displays.

The functionality reflected in the prototype Trigger Management prototype includes:

- Ability to take application requirements/preferences and user preferences into account.
- A design allowing the addition of other evaluation parameters without a complete redesign.
- Periodic evaluation of requirements, preferences and changes.
- Use of different application configurations by Trigger Management.
- Both automatic and manual (using RFID tags) triggers.

The trigger management prototype is implemented as a periodic loop which evaluates a set of application configurations with a set of score functions represented by individual Java methods. Each score method represents either a requirement or a preference which should be taken into account in the decision making e.g. whether the user prefers automatic migration or not. Each method applies a score to each possible application configuration, after which the application configuration with the highest score can be chosen. If the chosen configuration changes, a trigger with the new configuration is sent to the orchestrator. If other metrics should be taken into account they would just become another evaluation method. Three different score levels are evaluated in the prototype.

- 1. The TwitterWall application defines a blacklist of words which cannot be displayed on public displays. This is an application specific requirement. The prototype applies a negative score of 100 if a blacklisted keyword is entered since this has the highest decision priority.
- 2. The TwitterWall defines user settings that specify whether a user is interested in automatically migrating or not. If a user prefers automatic migration a score of 10 is added to configurations with devices other than the current device. If the user does not prefer auto-migration, a score of 20 is added to configurations with the current device (see below).
- 3. The application preferences specify which configuration is the best seen from the application developer's point of view. In the TwitterWall application, output on a large display is considered better than on a small one. The possible configurations are appointed a score from 0 to 9, with the highest score given to the best configuration seen from an application point of view.

# <span id="page-17-0"></span>5.2. VIDEO STREAM

For performance evaluation in Work Package 6, see Deliverable 6.5, [\[4\]](#page-23-3), a revised prototype based on the one described in Deliverable 3.2, [\[5\],](#page-23-5) was modified to use matured components, where the goal is to trigger a re-direction of a video stream based on the distance of the user to a large screen. An overview of the prototype is shown in [Figure](#page-18-1) 9. The Social Game is utilizing such a video stream; see Appendix B for a short description and [\[3\]](#page-23-2) for elaborated details.

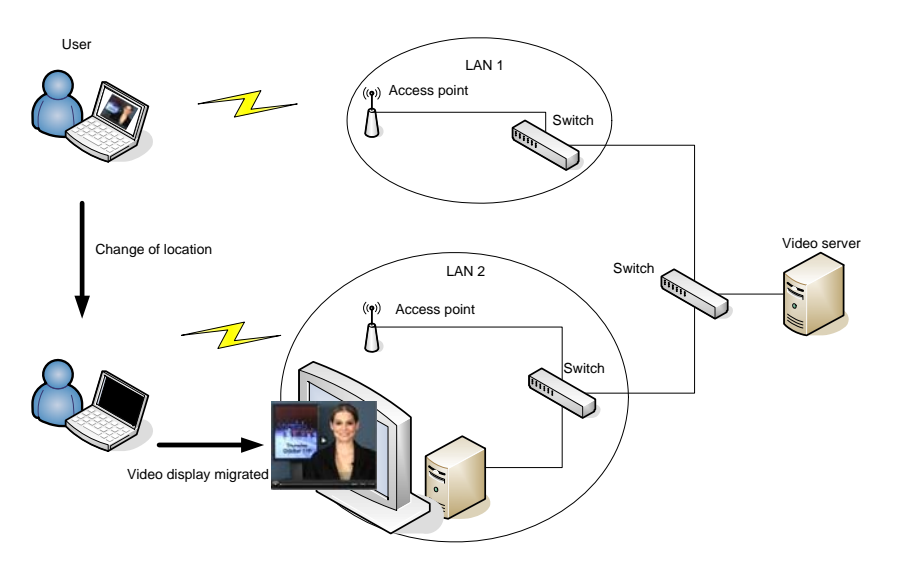

**Figure 9: Setup of migrating video stream scenario used for performance evaluation in Work Package 6.**

<span id="page-18-1"></span>The prototype illustrates the case where the video stream is changed to another device, when the user is near a suitable screen. Migration is triggered by a change in the distance between the user's handheld device and the large screen. A detailed instruction plan for using this prototype is provided in Appendix D.

# <span id="page-18-0"></span>5.3. OUTCOME AND SUB CONCLUSIONS

The trigger management prototypes have revealed different aspects which need to be addressed in a more general trigger management module for the OPEN platform.

- The score values used in the prototype are not dynamic enough to be used for all purposes e.g. there cannot be more than 10 possible configurations to choose from.
- Application configurations are not separated for individual users since the Twitter Wall is a multi-user application, meaning both users can "vote"/score for the same configurations. This complicates the scoring algorithm since one user can vote to stay on a certain device, while another user can vote to migrate which means a way of prioritizing between these choices is needed.
- Further performance results are provided in Deliverable 6.5, [\[4\]](#page-23-3).

# <span id="page-19-0"></span>**6. MOBILITY SUPPORT**

In this chapter, the prototype to demonstrate the mobility support functionalities within the OPEN Framework is introduced. As discussed in the Mobility Support section of Deliverable 3.4, [\[1\]](#page-23-1), the aim of this prototype is to show how session mobility will be handled in OPEN. There is no need to show how terminal mobility is handled since it can be supported by implementing the Mobile IP protocol, which is transparent to both the application and the OPEN service.

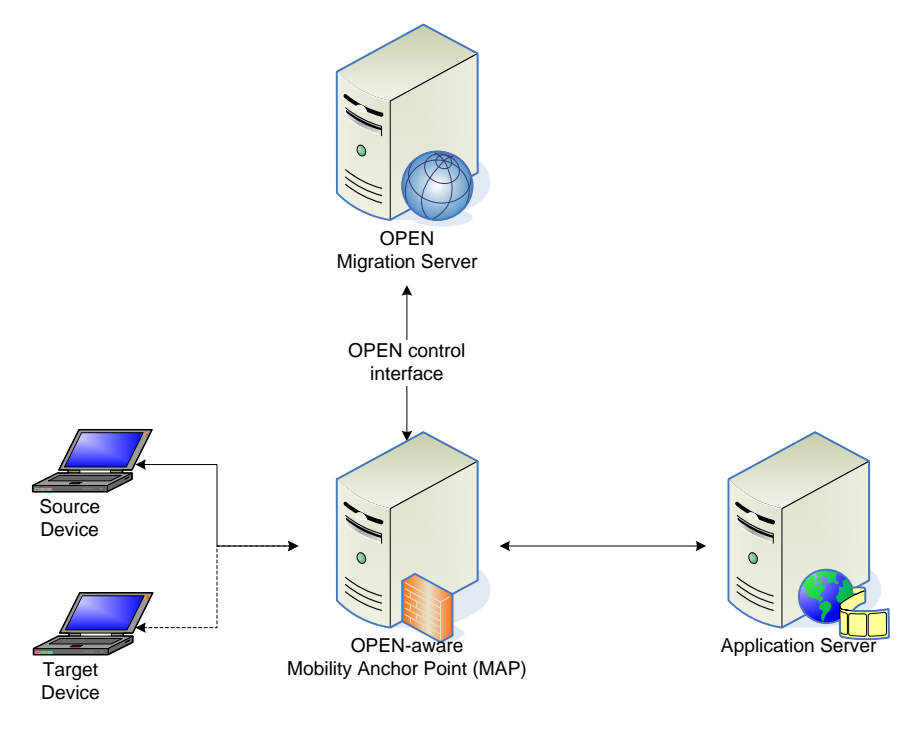

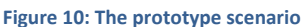

<span id="page-19-1"></span>[Figure](#page-19-1) 10 illustrates the prototype scenario: The Application Server (AS) is providing audio streaming to the client, which could be either on‐demand music or a VoIP call. The AS is assumed to be non-OPEN aware, and it does not support resuming: If the connection is dropped, the user will have to listen to the music from the beginning, or make a new phone call. Thus, the challenge of the prototype scenario is to maintain the network connection between the devices and the AS during and after the migration process.

In addition to the OPEN Migration Server (MS), a new entity called the Mobility Anchor Point (MAP) is introduced between the devices and the AS. The MAP is an OPEN-aware SOCKSv5 proxy, which is modified to allow for session mobility. The user's device connects to MAP using the standard SOCKS protocol, while the OPEN MS controls the MAP via the XML‐PRC interface.

At the source and target devices, the OPEN Middleware provides to the application a socket API with a SOCKSv5 extension. The application should use this API instead of the operating system's standard socket API, so that it can utilize the session mobility support. The OPEN middleware is

then responsible for sending authentication and SOCKS requests to the MAP to establish the required network connection.

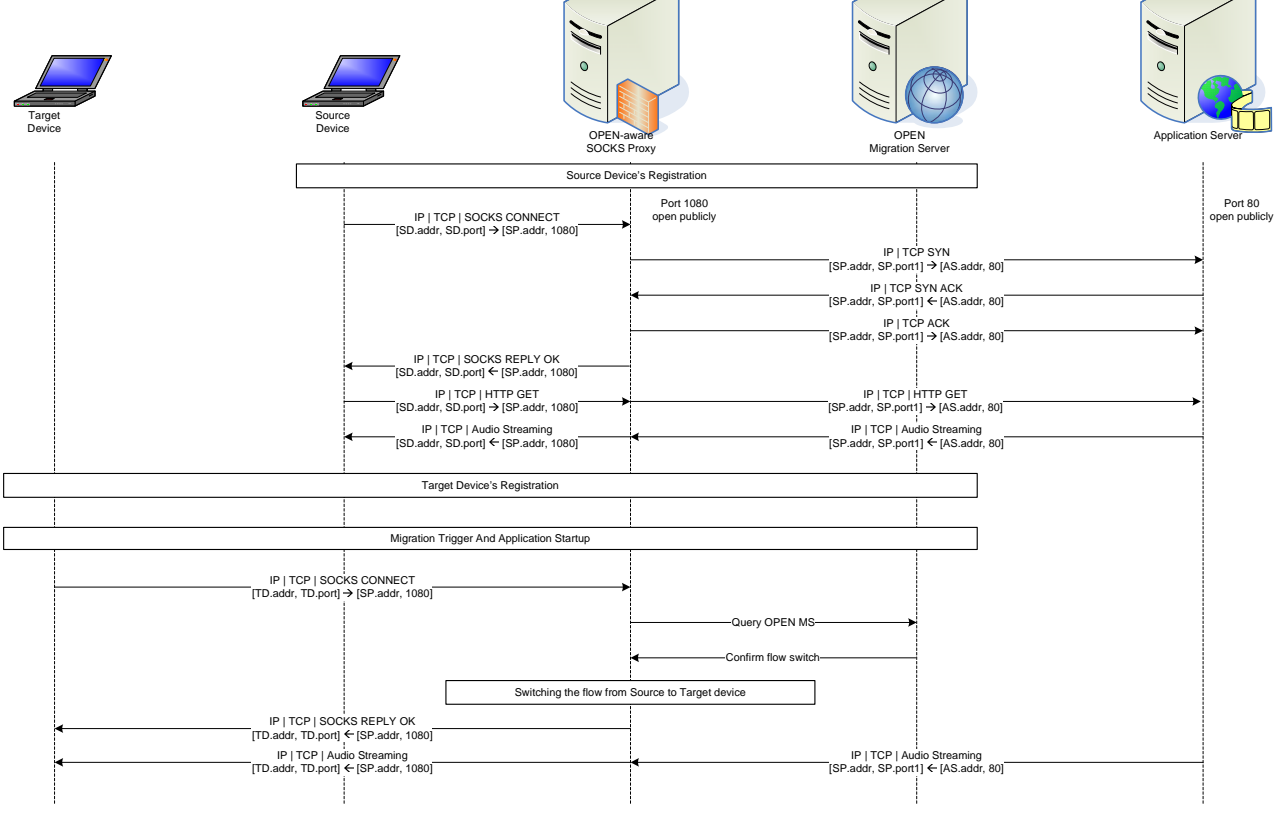

**Figure 11: Migration process in Mobility Support prototype**

The diagram in Figure 11 illustrates the sequence of messages in the migration process supported by the Mobility Support prototype. First, the OPEN Middleware in the source device will register with the OPEN MS. After that, it connects to the AS through the MAP using the standard SOCKSv5 protocol, during which authentication will be performed, if required. Once the connection is established, the application at the source device can start the session with the AS.

The target device will also register itself with the OPEN MS. The migration process can be triggered either automatically (e.g., because the target device is better than the source, in terms of capabilities), or manually (the user indicates that he / she would like to migrate the current application to the target device. This can be done by pushing a button or sweeping the source device's RFID tag through an RFID reader). The OPEN Middleware then starts the required application at the target device, retrieves the current state and context information, and then sends a SOCKS connection request to the MAP. Upon receiving the request, the MAP will query the OPEN MS for the action to be performed. In this case, it will not create a new connection to the AS, but will migrate the source device's connection to the target device. The application at the target device will continue where it left off, so that the whole migration process is transparent to the AS.

In conclusion, the introduction of a SOCKS‐based MAP fulfilled the requirement of Session Management described in D1.2. The ongoing networking, security and application session is respected when performing migration to provide continuous services.

# <span id="page-22-0"></span>**7. CONCLUSIONS AND OUTLOOK**

The purpose of this document is to introduce what Work Package 3 has been implementing in terms of prototypes. The document should be read in the context of the architecture documents such as Deliverable 4.2, [\[2\]](#page-23-4) and the coming Deliverable 3.4, [\[1\]](#page-23-1). As the content of this document shows, Work Package 3 has, at a prototype level, been focusing on both the supporting components for the integrated prototypes done in Work Package 4, and on prototypes for performance evaluation done in Work Package 6. A brief summary of what has been done is as follows

- ‐ Context Management Framework
	- o Context Information access and distribution
		- Location/distance estimation (RFID and Bluetooth based)
		- **User orientation**
	- o Profile management
- ‐ Device discovery using user orientation
- ‐ Migration Orchestration
	- o Device Discovery
	- o Device Registering
	- o Migration orchestration
- ‐ Trigger Management
- ‐ Mobility Support

With these prototypes Work Package 3 has demonstrated the platform's capability to support the migratory applications and services that have been developed in Work Package 5, and integrated as a part of Task 4.2 with other components coming from Work Package 2 and Task 4.1. Details on the concepts are found in the coming deliverable 3.4, [\[1\]](#page-23-1), along with results related to individual components. There are also a few things which we did not focus on in the prototyping work, which have been either left for future work (it is important to note that these are relevant for the project and for service migration, but due to resource limitations they were not prioritized) or are considered in other ways, e.g. via simulation or emulation. These are

- ‐ Performance monitoring
- ‐ QoS configuration
- ‐ Session Management
- ‐ Clock/Flow synchronization.

Although, some prototypes have already been evaluated by various tests and performance measurements in Work Package 6, the next steps with the prototypes described here, will be to undergo further evaluation in Work Package 6, which evaluates the entire platform.

# <span id="page-23-1"></span><span id="page-23-0"></span>**REFERENCES**

- [1] "Final communication and context management solution for migratory services", EU FP7 ICT project OPEN, Deliverable D3.4, Due January 2010
- <span id="page-23-4"></span>[2] "Migration Service Platform Design", EU FP7 ICT project OPEN, Deliverable D4.2, April 2009
- <span id="page-23-2"></span>[3] "Final application requirements and design", EU FP7 ICT project OPEN, Deliverable D5.3, December 2009
- <span id="page-23-3"></span>[4] "Evaluation Results", EU FP7 ICT project OPEN, Deliverable D6.5, November 2009
- <span id="page-23-5"></span>[5] "System support for application migration", EU FP7 ICT project OPEN, Deliverable D3.2, January 2009

# <span id="page-24-0"></span>**GLOSSARY**

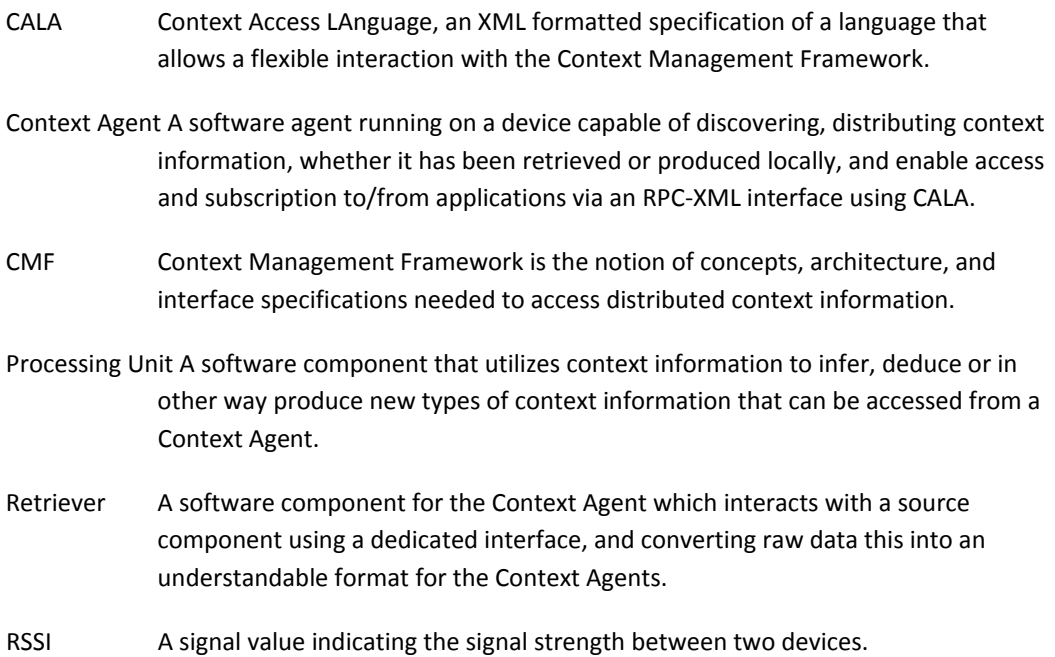

# <span id="page-25-0"></span>**APPENDIX A ‐ TWITTER WALL APPLICATION**

#### **Overall Description**

**Twitter** is an online service that enables its users to send and read short messages over the twitter network, see [Figure](#page-25-1) . These messages are called *tweets*. A user can subscribe to the tweets of an author. After that the tweets of the author are shown to the user. Tweets can be read and sent via the Twitter website or external applications.

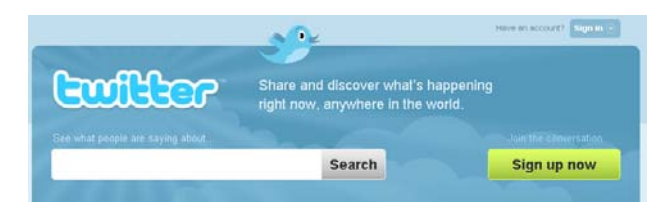

**Figure 12: Official twitter website**

<span id="page-25-1"></span>The twitter wall prototype is planed as an icebreaker application. A user (e.g. Alice) who has the twitter wall application on her mobile device can read and write tweets. If the user is near the big display (the twitter wall) the incoming messages can be shown on it. If another user (e.g. Bob) is near the display his incoming messages can be shown on the big display as well. Tweets said by common friends, or those matching keywords that are common between the two users are overlapping. These tweets are highlighted on the display. Users look at the tweets, can see highlights, start talking and become friends (ice breaking). An illustration is shown in [Figure](#page-25-2) .

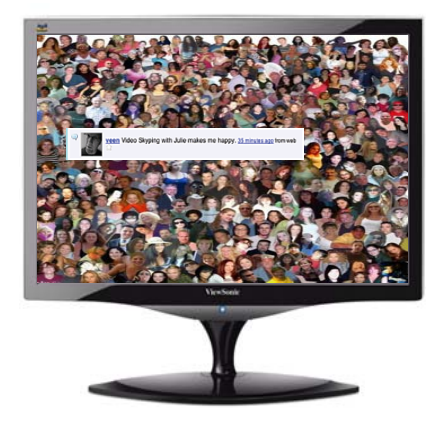

**Figure 13: Twitter wall**

#### <span id="page-25-2"></span>**Scenario Description**

#### **Preparation**

Alice and Bob are running an Open Client on their phones. All Open clients including the clients on the devices of Alice and Bob, as well as the single core/multi core Twitter wall, are registered to the Open platform (e.g. what RFID/Bluetooth address is theirs). Further, two displays showing output from a single core and multi core, respectively, are registered. Both users have a profile in the system including a twitter name.

## **Scene 1**

Alice is using the twitter application on her phone. She's seeing her tweets. Alice walks near a big display, which are the two displays showing the single core and the multi core outputs. Seeing a sign on the display, Alice touches her phone with an RFID sticker to the reader by the display. Alice's tweets are shown on the twitter wall on the display. Alice changes keywords, therefore showing different tweets on the twitter wall.

## **Scene 2**

Bob enters into the room, cell phone blazing with a certain Bluetooth address. The twitter wall now also shows Bob's tweets in a blue color. The twitter wall now changes Alice's tweets so they are shown with a red color. Tweets with the keywords of both of them, or said by common friends, are overlapping, and are highlighted. Other users can look at the tweets and see who is most "popular" (most red or most blue). They can see highlights, start talking and become friends.

The single core display is reconfigured in the platform as being a multi core device, although it is not. The graphical view now looks fancier, but with a much slower update rate.

## **Scene 3**

Alice types "patent" as one of her keywords, and since this is blacklisted, the Display(s) stop showing the tweets on the twitter wall. The tweets are now shown on Alice's and Bob's phones. The shared content is also shown on their phones.

# <span id="page-27-0"></span>**APPENDIX B ‐ SOCIAL GAME**

This application is a social game that utilizes different types of communicating sub components. The game is a racing game with extended possibilities to race against real world racing drivers, make bets and chat with other online people. A screen shot of the game is shown in Figure 14 and details on this game can be found in Deliverable 5.3.

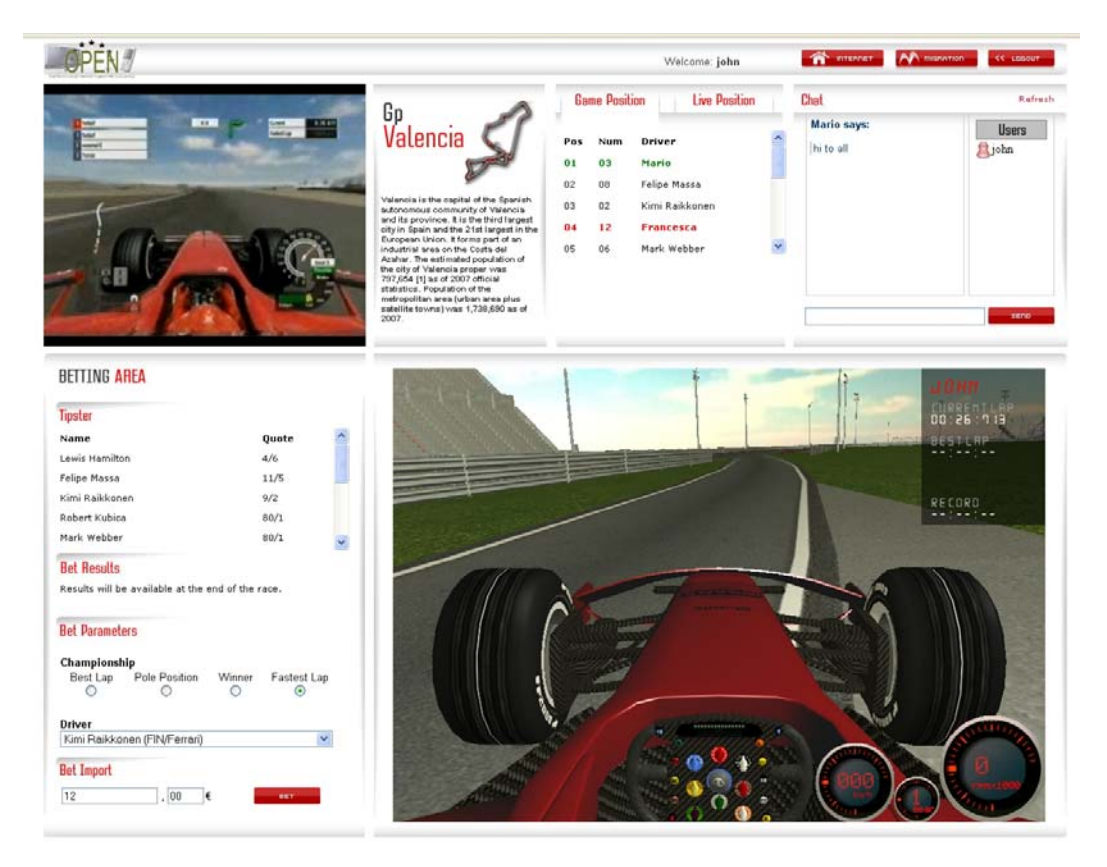

**Figure 14: Screen shot of social racing game developed in Work Package 5.**

The application is capable of being distributed, meaning that components such as the betting or chat area can be migrated to other devices, e.g. screens if required. The focus of the prototyping in Work Package 3, however, has been around the IPTV area, where the platform is used to efficiently migrate the data stream of the IPTV video from one device to another, while preserving the actual position of the video.

# <span id="page-28-0"></span>**APPENDIX C ‐ EMERGENCY PROTOTYPE**

The emergency application focuses on merging simulations of flooding scenarios onto a large screen for easier comparison. The migration of this application is illustrated by first starting one simulation and then migrating it to a screen (smart wall). This is followed by starting a second simulation and migrating it. Currently, only the presentation elements are involved in the migration. The control elements are merged with those of the first simulation. In this way, the simulations are synchronized, e.g. same starting and end times, same rate of running animations, etc. Note that the parameter specifying the initial datasets used for the simulations are not merged, since the whole point is to compare the results of different input datasets. Details of this application are described in D5.3, and a screen dump of the application is given in Figure 15.

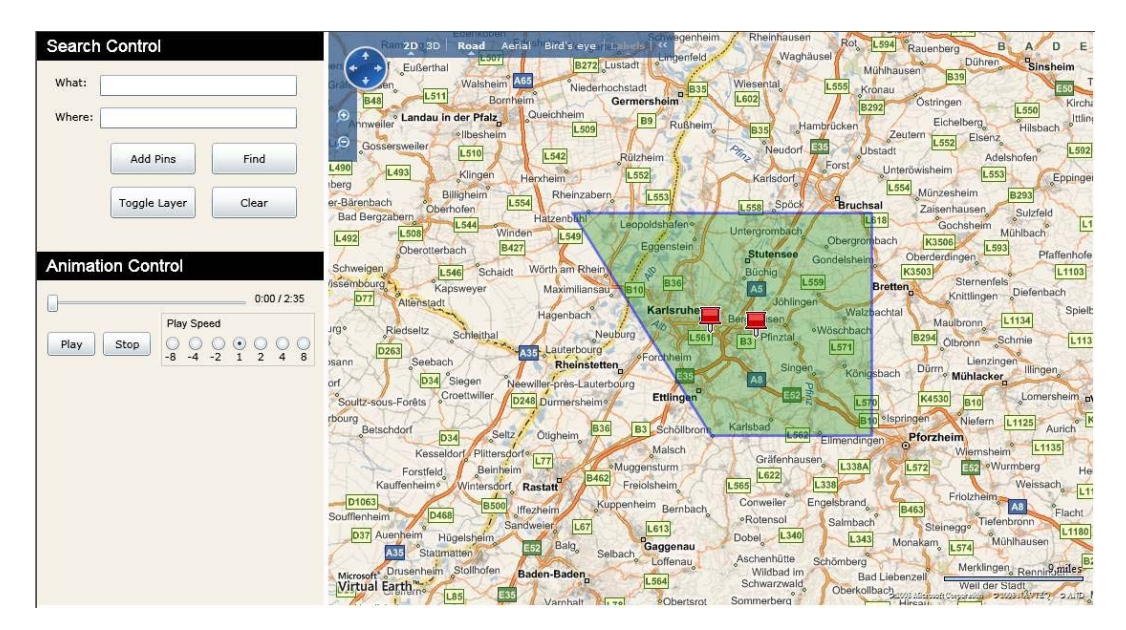

**Figure 15: Screen shot of the emergency prototype application**

#### **APPENDIX D ‐ SETUP PROCEDURE FOR MIGRATION TRIGGER PROTOTYPE**

<span id="page-29-0"></span>------- Demo overview and function ------

The demo is showing simple migration functionality of streaming data between two devices, where stream target is determined by user context, namely relative position between a user and a laptop where the stream is outputted to. In the demo, a video stream is used as an example shown by the media player VLC, and relative position is determined by Bluetooth signal strength between the potential laptop and the user who is carrying a Bluetooth enabled device. The system detects automatically the signal strength to any Bluetooth devices nearby, but via preferences on which device to trigger upon and at what threshold a trigger should be instantiated, a somewhat intelligent control of the data stream is achieved.

The CMF is picking up the available devices, by frequent scans, and measures the signal strength to any devices, whereas a processing unit inside the CMF is using profile data to sort between discovered devices and matches their signal strength to preference based threshold to trigger migration signals. A separate java code is the orchestrator of the process and does the interaction between the application (the VLC player) and the CMF, which includes interpretation of the CALA XML queries/responses.

-------- Basic interaction methods for the CMF ------

There are two useful tools included to interact with the CMF. Both are executed from the CMF/Script/ dir, and are:

- executeCalaSubscription.sh which sends a subscription request to the CMF, with specifications indicated in the CMF/conf/CMIConfig.xml. This can be useful to test when the ProcessingUnit makes a trigger.

- executeCalaRequest.sh which sends a request to the CMF. This can be useful for reading values from the processing unit and retriever. It is also the needed command to execute Insert, Updates and Delete of profiles needed for the processing unit to make decisions.

- From now, I will refer to these scripts as executeCalaSubscription or executeCalaRequest with a specific file to execute. Path of the file are found in either CMF/CALAQueries/BTretrievers or CMF/CALAQueries/DeviceTrigger/.

- Notice: all output is given in xml form, and may not necessarily be easy to read by humans.

------- Running the demo -------

1) Install CMF by copying files to some directory. Configure your installation according to the checklist below.

2) Install OPEN demo by copying files to some directory. Configure your installation according to the checklist below.

3) Start the CMF, by going to CMF/scripts/ with "sudo -E ./startCMN.sh". The "-E" command ensures that you can type the sudo password before any output is made by the CMF, otherwise it is impossible to get it running as it is supposed. Note: the CMF in this configuration needs to be run as sudo (not always the case).

4) Once, CMF is running ensure the profiles are set for your BT-device(s). If you already did this step, you can skip it, although if you in later execution finds that the profiles need to be changed, you can always repeat the Update part of the procedure. You should need to do this only once. First open a console window, and go to CMF\_PATH/scripts/

 A) First modify the file: Insert\_devProfile.xml to include matching information of your device.

 B) Then execute the following call "./executeCalaQuery.sh Insert\_devProfile.xml". This inserts the profile data into the CMF storage

 C) To adjust the threshold level, which is most likely required you will need to experiment a bit with the threshold levels so it triggers a notification at the right time. To do this, I propose that you will

 C-1) First check the current levels at different distances, e.g. by executeCalaRequest "OPEN\_BT\_Query\_showsInstantStrength.xml", or "OPEN\_BT\_Query\_showsSimpleStatistics.xml" (which gives you a mean and variance of the measured value)

 C-2) Edit "Update\_devProfile\_Threshold.xml" to include a new threshold value based on your observations in 1)

 C-3) Update it by executeCalaRequest "Update\_devProfile\_Threshold.xml" with a modified value inside this xml file, and notice if the notifications appears reasonable to that level.

 C-4) Do an executeCalaSubscription "Subscription\_puTrigger\_showsStatus.xml", and notice when notifications are being send.

 C-5) Evaluate the notification frequency: If notifications appears to be send either when it is too close or too far away, repeat step C-1 - C-3 again, and evaluate (i.e. step 5). You do not have to repeat step 4 again.

 6) Once done, you may executeCalaRequest "Unsubscribe\_puTrigger.xml" (but beware you need to ensure the subscription ID number in the "Unsubscribe\_puTrigger.xml" is matching the one that is given in each notification you receive. Otherwise you will not stop receiving notifications!

 Note: If this procedure for some reason fails, and there are no profile present in the storage, nothing will happen subsequently.

 Note: It is beneficial that the two devices are put somewhat a bit far from each other, so there is reasonable difference in signal strength from the device to detect reliably whether the device is at one or the other laptops.

5) Once you have the preferences ready in the CMF, you should basically be ready to run the demo. Open another console window and go to OPENDEMO/ and execute openMyDemo.sh. Now from here, things should happen automatic, i.e. video stream being shown on one or the other device.

 5A) you might want to reconfigure parts of the system to fine tune settings, whereas the possible reconfiguration possibilities are briefly described below in the system configuration section.

6) To stop the demo, for now you will have to "kill" all involved processes. In principle, you can have the CMF running without killing that too, but if you start the demo -> kill it, several times, you will over time get a lot of subscriptions left with no recipients inside the CMF, leading to a lot of exceptions.

Note: once you have done this procedure at least once, you need only to do step 3) and 5) to start the demo!

--Notice: The demo still have a few bugs and stuff, so sometimes it throws some exceptions, but in most cases it should not cause to alarm. In worst case, try to kill the DemoCode and restart it....

------ Check list -------

Hardware requirements - 2 laptops with WLAN connection to each other, and bluetooth interface - 1 bluetooth enabled handheld device Software requirements - Java 1.5 or higher is installed and correctly setup (the sun version, and not the gcc version!) - VLC is installed. The demo has succesfully been tested with v0.9.9a Grishenko, while problems with previous versions has been observed - hcitool installed

System environment variables to be set: CMF\_PATH : to the root location of the CMF installation, e.g. in bash.bashrc add line export CMF\_PATH="/usr/local/CMF" OPENDEMO\_PATH : to the root location of the OPEN Demo, e.g. add line export OPENDEMO\_PATH = "/usr/local/OPENDEMO"

CMF configuration

- CMF

 - CMN.xml: IPaddresses, port numbers, paths to DSAM and PS configuration files - PS\_BTTrigger.xml: databaseConfig->filePath+Name to the location of where to put the database

Demo configuration

- OPEN Demo

 - demoConfigFile.xml: check all cmf\* tags that they fit with the local CMN parameters given in previous step

- OPENDemo\* tags: check IP address, and used port and change if needed

 - \*script tags: check that the scripts are present in the same directory as the open demo

 - IsDemoServer: check that only on laptop has this flag set to true, and all others has their values on false

- demoScripts:

 - startStreamServer.sh: Check it points to a VALID video clip (BigBuckBunny\_320x180.mp4 found on the Internet via google has been tested and works, however some other clips may for some reason not work with given parameters!). Check that IP address and port matches the stream servers setting. Ports needs to be different than the CMF settings!

 - stopStreamServer.sh: not important for time being, but later it will. Needs to check whether content in the brackets "" match 100% to input line in startStreamServer.sh

 - startClientVLC.sh: check IP address and port matches the stream servers output port

 - stopVlcClient.sh: check that the content in the brackets "" matches the input line in startClientVLC.sh script

-------- System configuration -------

The retriever that picks up the bluetooth signal may be configured via the DSAM\_BTRetriever.xml file, found in CMF/conf/SCMF/

- measurementInterval: timeinterval in ms per Bluetooth signal strength measurement

- scanInterval: timeinterval in ms between Bluetooth device discovery - bufferSize: size of buffer from where statistics are created. Notice, the PU is configured to use the statistical information to trigger....

The Processing Unit may be reconfigured as follows

- preferenceCheckIntervalTime: the interval time in ms where the PU checks for new profile data. Existing profiles have subscriptions associated, so the PU will be instantaniosly notified whenever updates are made. This is only for new profiles to be detected!